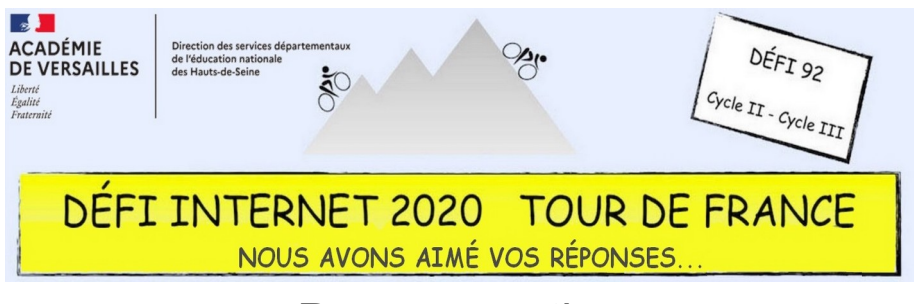

## Programmation

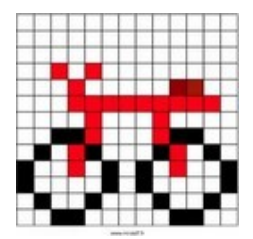

Cycle 2 – CP et CE1

- Réaliser un dessin de vélo en pixel sur le site https://micetf.fr/cologrillesgenerateur.
- Enregistrer le document réalisé et l'envoyer par courriel.

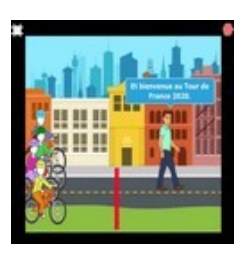

Cycles 2 et 3 – CE2 et CM1

- Regarder la vidéo de présentation
- Imaginer une histoire mettant en scène un ou plusieurs cyclistes. Il n'y a ni contrainte ni limite au nombre de personnages, de lieux, d'objets. L'histoire doit toutefois respecter la thématique de course de vélo et doit avoir un scénario cohérent.
- Rédiger l'histoire par écrit sous forme de texte ou de storyboard
- Programmer l'histoire sur l'application Scratch Junior
- Enregistrer la vidéo et l'envoyer par courriel

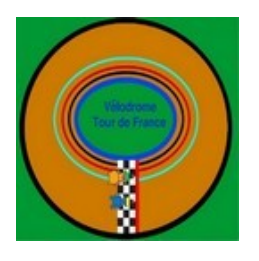

Cycle 3 – CM2

- Ouvrir dans son navigateur Le site Scratch
- Cliquer sur « Fichier » puis « Importer depuis votre ordinateur »
- Reconstituer le programme. Il n'y a que le programme de Scratch qui doit être modifié, et il n'est pas nécessaire d'ajouter ni de supprimer des blocs. Des indications à côté du programme seront là pour vous aider.
- Enregistrer le programme et l'envoyer par courriel